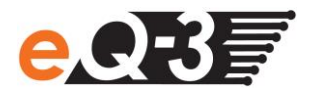

## **Anschluss per USB-Kabel**

Sollten Sie Ihre Zentrale ohne Netzwerkverbindung nutzen, können Sie das Gerät über ein USB-Kabel mit Ihrem PC verbinden. Dazu werden zusätzliche Gerätetreiber benötigt. Um diese zu installieren, gehen Sie wie folgt vor:

Verbinden Sie zunächst Ihre Zentrale über das beiliegende USB Kabel mit Ihrem PC.

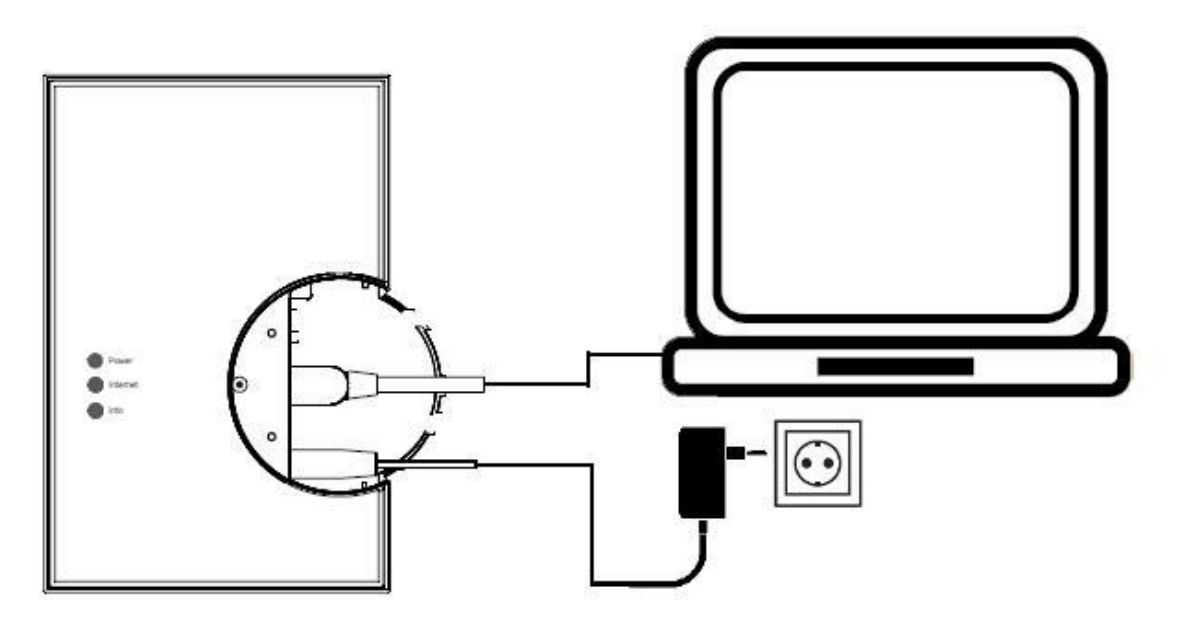

Die Zentrale öffnet sich automatisch als Laufwerk im Explorer.

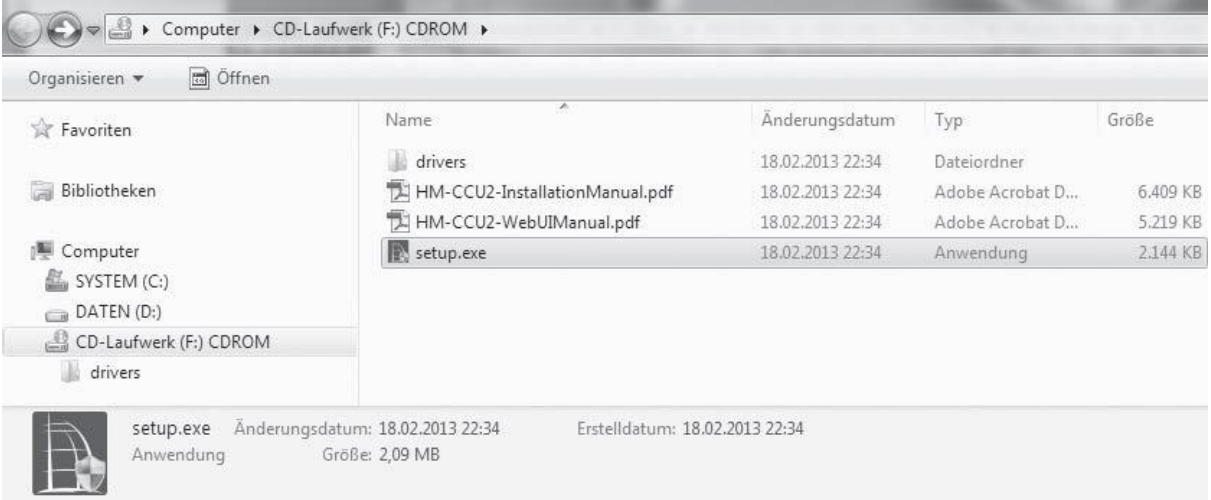

- Öffnen Sie die Installationsdatei "setup.exe" und installieren Sie diese.
- Geben Sie anschließend die URL "10.101.82.51" in Ihren Internetbrowser ein und Sie gelangen auf die WebUI Bedienoberfläche.